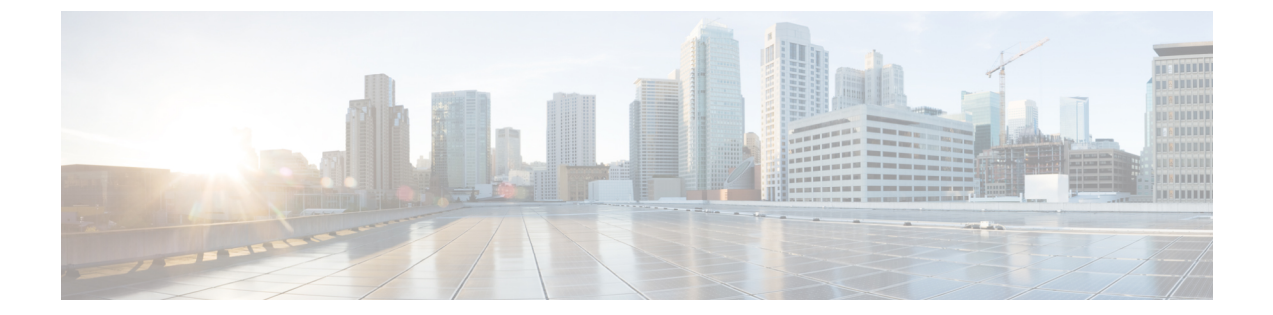

# アドホック チャットおよび常設チャット の設定

- [グループチャットルームの概要](#page-0-0) (1 ページ)
- [グループチャットの前提条件](#page-1-0) (2 ページ)
- グループ [チャットと常設チャットのタスクフロー](#page-2-0) (3 ページ)
- グループ [チャットと持続チャットのインタラクションと制限](#page-7-0) (8 ページ)
- [常設チャットの例](#page-10-0) (HA なし) (11 ページ)
- Cisco IM and Presence [の常設チャットの境界](#page-11-0) (12ページ)

## <span id="page-0-0"></span>グループチャットルームの概要

グループチャットは、2人以上のユーザ間のインスタントメッセージングセッションです。IM and Presence Service は、アドホック チャット ルームまたは常設チャット ルームいずれかのグ ループチャットをサポートします。インスタントメッセージングを有効にすると、アドホック チャットルームのサポートはデフォルトで有効になりますが、常設チャットルームをサポート するようにシステムを設定する必要があります。

#### アドホック チャット ルーム

アドホック チャット ルームは、1 人のユーザがチャット ルームに接続されている限り存続す るグループチャットセッションです。最後のユーザが会議室を離れると、アドホックチャット ルームはシステムから削除されます。インスタントメッセージ会話のレコードは永続的に維持 されません。インスタントメッセージングが有効になると、アドホックチャットルームはデ フォルトで有効になります。

アドホック チャット ルームは、既定ではパブリック ルームですが、プライベートに再構成で きます。ただし、ユーザーがパブリックまたはプライベートのアドホックルームに参加する方 法は、使用している XMPP クライアントの種類によって異なります。

• Cisco Jabber ユーザは、アドホック チャット ルーム(パブリックまたはプライベート)に参 加するために招待される必要があります。

• サードパーティの XMPP クライアントのユーザーは、任意のアドホック チャット ルーム (パブリックまたはプライベート)に参加するように招待したり、ルーム検出サービスを介 して参加するパブリック専用のアドホック ルームを検索したりできます。

#### 常設チャット ルーム

永続的なチャット ルームは、すべてのユーザがルームを離れても存続するグループ チャット セッションです。ユーザは議論を続けるために時間をかけて同じ部屋に戻ることが期待されま す。

常設チャットルームは、ユーザが協力し特定のトピックに関する知識を共有したり、そのト ピックに関する発言のアーカイブを検索したり(この機能が IM and Presence Service で有効に なっている場合)、そのトピックのディスカッションにリアルタイムで参加したりできるよう に作成されました。

常設チャットルーム用にシステムを設定する必要があります。さらに、常設チャットでは、外 部データベースを配置する必要があります。

常設チャットルームは、デスクトップクライアントとモバイルJabberクライアントの両方 (IOS クライアントと Android クライアントの両方を含む)でサポートされています。モバイルクラ イアントの場合は、最低限 Jabber リリースの 12.1 (0)を実行している必要があります。

## <span id="page-1-0"></span>グループチャットの前提条件

#### アドホックチャットの前提条件

アドホックチャットルームを展開している場合は、インスタントメッセージングが有効になっ ていることを確認してください。詳細については、[インスタントメッセージを有効にするを](cup0_b_config-and-admin-guide-1401_chapter15.pdf#nameddest=unique_221)参 照してください。

#### 常設チャットの前提条件

常設チャットルームを展開している場合:

- インスタントメッセージングが有効になっていることを確認してください。詳細について は、[インスタントメッセージを有効にするを](cup0_b_config-and-admin-guide-1401_chapter15.pdf#nameddest=unique_221)参照してください。
- 外部データベースを配置する必要があります。データベースの設定とサポート情報につい ては、[http://www.cisco.com/c/en/us/support/unified-communications/unified-presence/](http://www.cisco.com/c/en/us/support/unified-communications/unified-presence/products-installation-and-configuration-guides-list.html) [products-installation-and-configuration-guides-list.html](http://www.cisco.com/c/en/us/support/unified-communications/unified-presence/products-installation-and-configuration-guides-list.html)で*IM and Presence* サービスデータベー スセットアップガイドを参照してください。
- 常設チャットに高可用性を導入するかどうかを決定します。この展開タイプは、常設チャッ トルームに冗長性とフェイルオーバーを追加します。ただし、外部データベースの要件 は、高可用性なしで機能を導入する場合とは多少異なります。
- 常設チャットの展開には、少なくとも15,000 ユーザ OVA を導入することを推奨します。

# <span id="page-2-0"></span>グループ チャットと常設チャットのタスクフロー

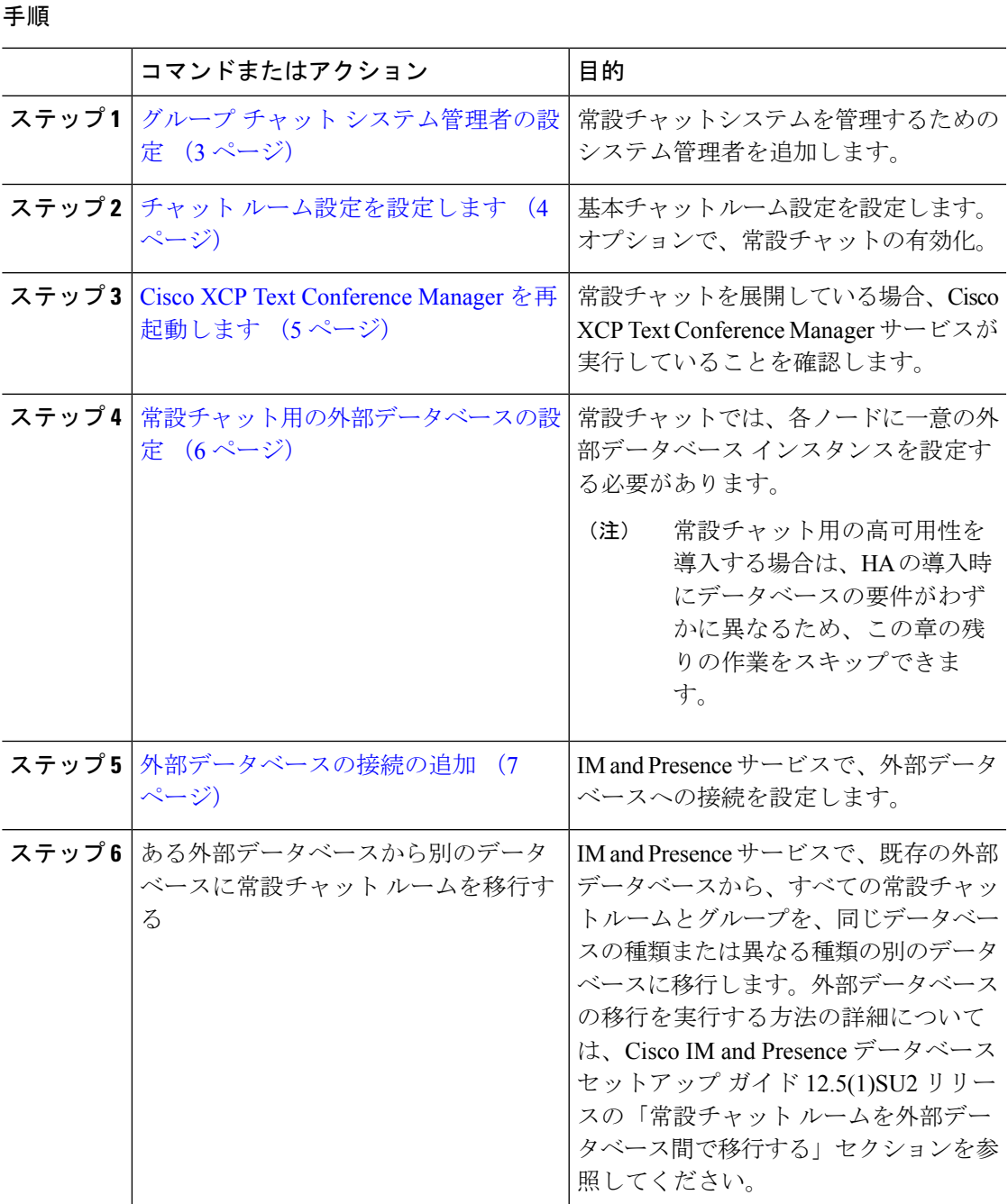

### <span id="page-2-1"></span>グループ チャット システム管理者の設定

常設チャットシステムを管理するためのシステム管理者を追加します。

#### 手順

- ステップ **1 [**メッセージング(**Messaging**)**]** > **[**グループ チャット システムの管理者(**Group Chat System Administrators**)**]** を選択します。
- ステップ **2 [**グループチャットシステムの管理者を有効にする(**EnableGroupChatSystemAdministrators**)**]** のチェックボックスをオンにします。

設定が有効または無効の場合、Cisco XCP ルータを再起動します。システム管理者の設定を有 効に設定すると、システム管理者を動的に追加できます。

- ステップ **3** [新規追加(Add New)] をクリックします。
- ステップ **4** IM アドレスを入力します。

#### 例

IM アドレスは name@domain の形式である必要があります。

- ステップ **5** ニックネームおよび説明を入力します。
- ステップ **6 [**保存(**Save**)**]** をクリックします。

#### 次のタスク

チャット [ルーム設定を設定します](#page-3-0) (4 ページ)

### <span id="page-3-0"></span>チャット ルーム設定を設定します

Room Member や Occupancy などの基本的なチャットルーム設定、および 1 部屋あたりの最大 ユーザ数を構成します。

オプションで、常設チャットを有効にするチェックボックスをチェックすることで、常設チャッ トを有効にできます。

#### 手順

- ステップ 1 [Cisco Unified CM IM and Presenceの管理(Cisco Unified CM IM and Presence Administration)] か ら、**[**メッセージング(**Messaging**)**]** > **[**グループチャットおよび常設チャット(**Group Chat and Persistent Chat**)**]** を選択します。
- ステップ **2** システムが自動的にプライマリグループチャットサーバのエイリアスを管理するチェックボッ クスをチェックする、またはチェックしないことにより、システムでチャットノードエイリア スを管理するかどうかを設定します。
	- チェックあり システムはチャットノードエイリアスを自動的に割り当てます。これはデ フォルト値です。
	- チェックなし 管理者は自分のチャットノードエイリアスを割り当てることができます。
- ステップ3 参加者全員が退室した後もチャットルームをそのままにしておきたい場合は、常設チャットを 有効にするチェックボックスにチェックします。
	- これはクラスタ全体の設定です。クラスタ内の任意のノードで永続的なチャットが有 効になっている場合は、任意のクラスタのクライアントで、そのノード上の Text Conferenceインスタンスおよびそのノードでホストされているチャットルームを検出 できます。 リモート クラスタからのユーザは、そのリモート クラスタで常設チャットが有効に なっていなくても、ローカルクラスタ上のTextConferenceインスタンスおよびチャッ トルームを検出できます。 (注)
- ステップ **4** 常設チャットを有効にすることを選択した場合は、以下のフィールドのそれぞれの値を設定し ます。
	- 許可されるパーシステントチャットルームの最大数(Maximum number of persistent chat rooms allowed)
	- データベース接続数
	- •データベース接続のハートビート間隔(秒) (Database connection heartbeat interval (seconds))
	- パーシステントチャットルームのタイムアウト値(分) (Timeout value for persistent chat rooms (minutes))
	- シスコのサポート担当者に連絡せずに、データベース接続のハートビート間隔値をゼ ロに設定しないでください。ハートビート間隔は、通常、ファイアウォールを介して 接続を開いたままにするのに使用されます。 (注)
- ステップ **5** 部屋の設定で、最大部屋数を割り当てます。
- ステップ **6** グループチャットと常設チャットの設定ウィンドウの残りの設定を完了します。フィールドと その設定のヘルプについては、オンラインヘルプを参照してください。
- ステップ **7 [**保存(**Save**)**]** をクリックします。

#### 次のタスク

Cisco XCP Text Conference Manager [を再起動します](#page-4-0) (5 ページ)

### <span id="page-4-0"></span>**Cisco XCP Text Conference Manager** を再起動します

チャット設定を編集したか、チャットノードに1つ以上のエイリアスを追加した場合は、**Cisco XCP** テキスト会議マネージャサービスを再起動します。

#### 手順

- ステップ **1 [Cisco Unified IM and Presence**のサービスアビリティ(**Cisco Unified IM and Presence Serviceability**)**]**で、**[**ツール(**Tools**)**]** > **[**コントロールセンター**-**機能サービス(**Control Center - Feature Services**)**]** を選択します。
- ステップ **2 [**サーバ(**Server**)**]** ドロップダウンリストから、IM and Presence ノードを選択して、**[**移動 (**Go**)**]** をクリックします。
- ステップ **3 [IM and Presence** サービス(**IM and Presence Services**)**]** セクションで、**[Cisco XCP Text Conference Manager]**ラジオボタンをクリックし、**[**起動(**Start**)**]**または**[**再起動(**Restart**)**]**ボ タンをクリックします。
- ステップ **4** リスタートに時間がかかることを示すメッセージが表示されたら、**[OK]** をクリックします。
- ステップ **5** (任意)サービスが完全に再起動されたことを確認するには、**[**更新(**Refresh**)**]**をクリックし ます。

#### 次のタスク

常設チャットの高可用性を展開する場合は、に[常設チャットにおける高可用性のタスクフロー](cup0_b_config-and-admin-guide-1401_chapter17.pdf#nameddest=unique_232) 進みます。

それ以外の場合は、[常設チャット用の外部データベースの設定](#page-5-0) (6 ページ)に進みます。

### <span id="page-5-0"></span>常設チャット用の外部データベースの設定

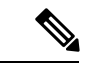

このトピックでは、高可用性なしの常設チャットについて説明します。常設チャットに高可用 性を展開する場合は、外部データベースの設定情報ではなく、該当する章を参照してくださ い。 (注)

常設チャットルームを設定する場合は、常設チャットルームをホストするノードごとに、個別 の外部データベースインスタンスを設定する必要があります。また、次の点に注意してくださ い。

- 永続的なチャットが有効な場合は、外部データベースを Text Conference Manager サービス に関連付ける必要があり、また、データベースがアクティブで到達可能である必要があり ます。そうでない場合は、Text Conference Manager は起動しません。
- 常設チャットのログ記録に外部データベースを使用する場合は、データベースが大量の情 報を処理するのに十分な大きさであることを確認してください。チャットルームのすべて のメッセージをアーカイブすることはオプションですが、ノードのトラフィックが増え、 外部データベースのディスク領域が消費されます。
- データベースサイズを監視し、期限切れのレコードを自動的に削除するジョブを設定する には、外部データベースクリーンアップユーティリティを使用します。

• 外部データベースへの接続数を設定する前に、書き込む IM の数およびそのトラフィック 総量を考慮します。設定する接続数によって、システムを拡張できます。システムのデ フォルト設定はほとんどのインストールに適していますが、特定の展開にパラメータを適 応させることもできます。

外部データベースを設定する方法については、[http://www.cisco.com/c/en/us/support/](http://www.cisco.com/c/en/us/support/unified-communications/unified-presence/products-installation-and-configuration-guides-list.html) [unified-communications/unified-presence/products-installation-and-configuration-guides-list.html](http://www.cisco.com/c/en/us/support/unified-communications/unified-presence/products-installation-and-configuration-guides-list.html)で*IM and Presence* サービスの外部データベース設定ガイドを参照してください。

#### 次のタスク

[外部データベースの接続の追加](#page-6-0) (7ページ)

### <span id="page-6-0"></span>外部データベースの接続の追加

IM and Presence サービスから常設チャット外部データベースへの接続を設定します。IM and Presence サービスのクラスタ間全体には、少なくとも 1 つの一意の論理外部データベース イン スタンス(テーブルスペース)が必要です。

#### 手順

- ステップ 1 [Cisco Unified CM IM and Presence 管理 (Cisco Unified CM IM and Presence Administration)  $\ket{\psi}$ ら、**[**メッセージ(**Messaging**)**]** > **[**外部サーバ設定(**External Server Setup**)**]** > **[**外部データ ベース(**External Databases]** を選択します。
- ステップ **2** [新規追加(Add New)] をクリックします。
- ステップ **3 [**データベース名(**Database Name**)**]** フィールドに、外部データベースインスタンスの名前を 入力します。
- ステップ **4** データベースの種類ドロップダウンリストから、展開する外部データベースの種類を選択しま す。
- ステップ **5** データベースのユーザ名とパスワード情報を入力します。
- ステップ **6 [Hostname]** フィールドにホストのデータベースのホスト名または IP アドレスを入力します。
- ステップ7 外部データベース設定ウィンドウの残りの設定を完了します。フィールドとその設定のヘルプ については、オンラインヘルプを参照してください。
- ステップ8 [保存 (Save) ] をクリックします。
- ステップ **9** この手順を繰り返して、各外部データベースインスタンスへの接続を作成します。

# <span id="page-7-0"></span>グループチャットと持続チャットのインタラクションと 制限

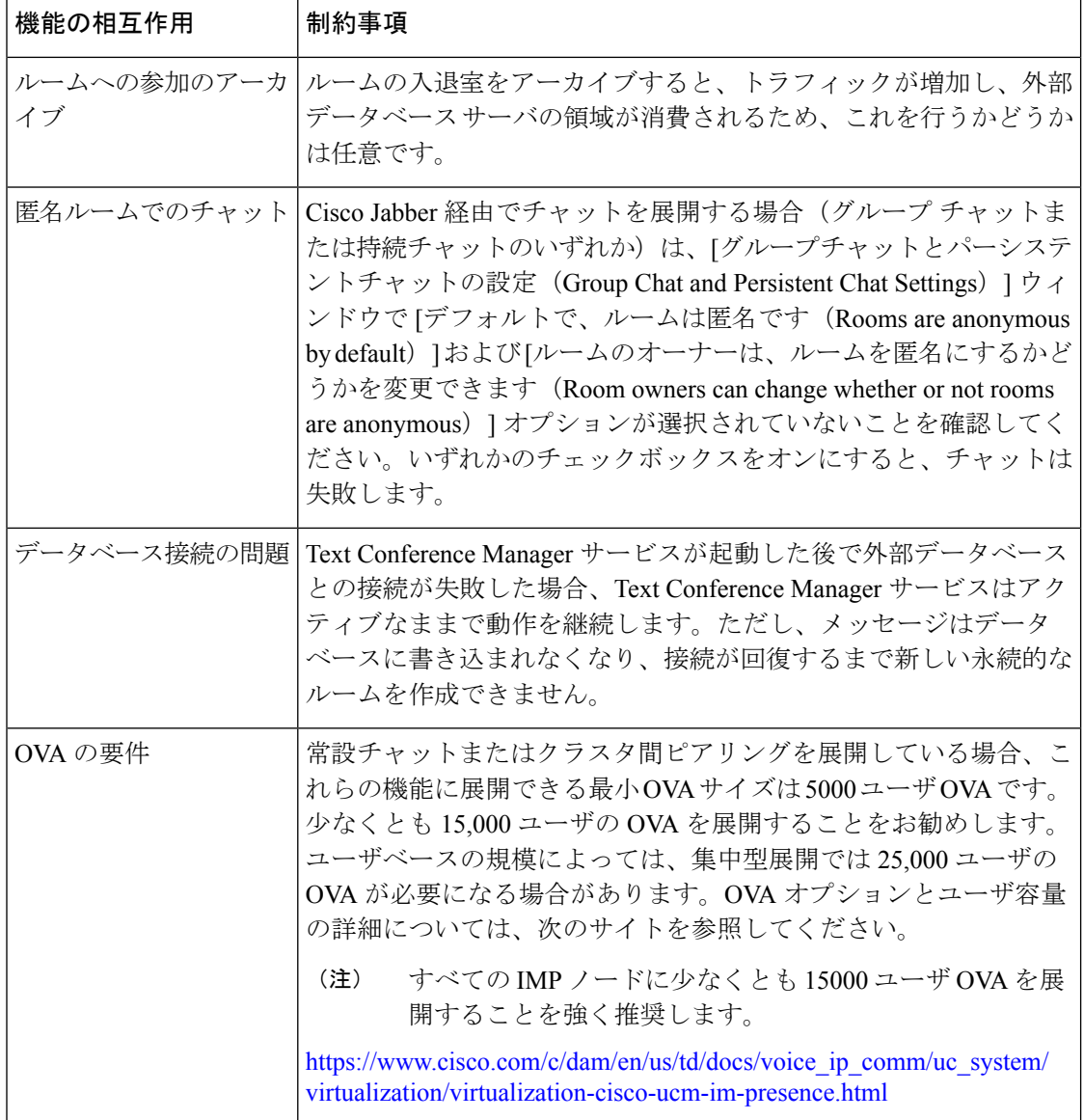

#### 表 **<sup>1</sup> :** グループ チャットと持続チャットのインタラクションと制限

 $\overline{\phantom{a}}$ 

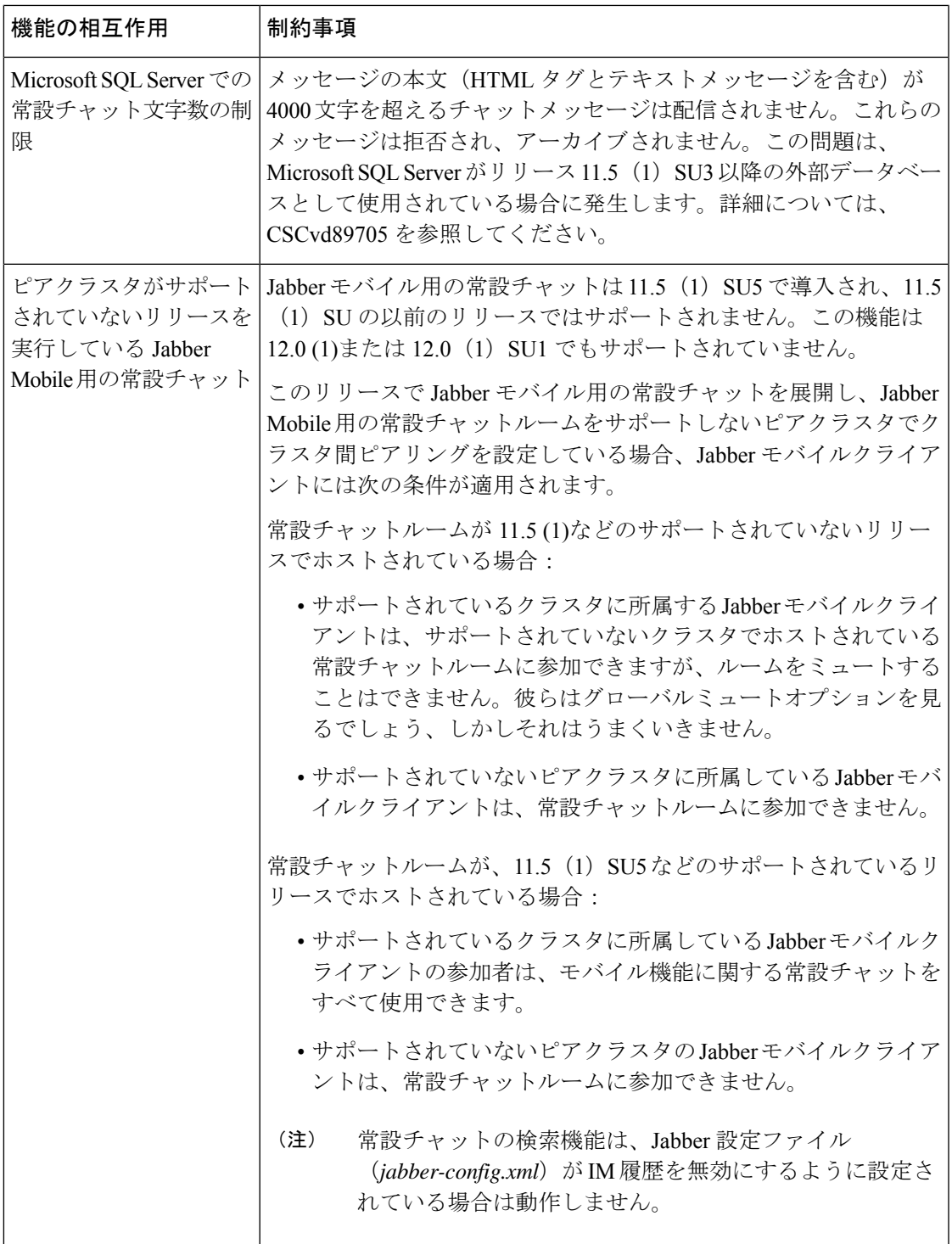

 $\top$ 

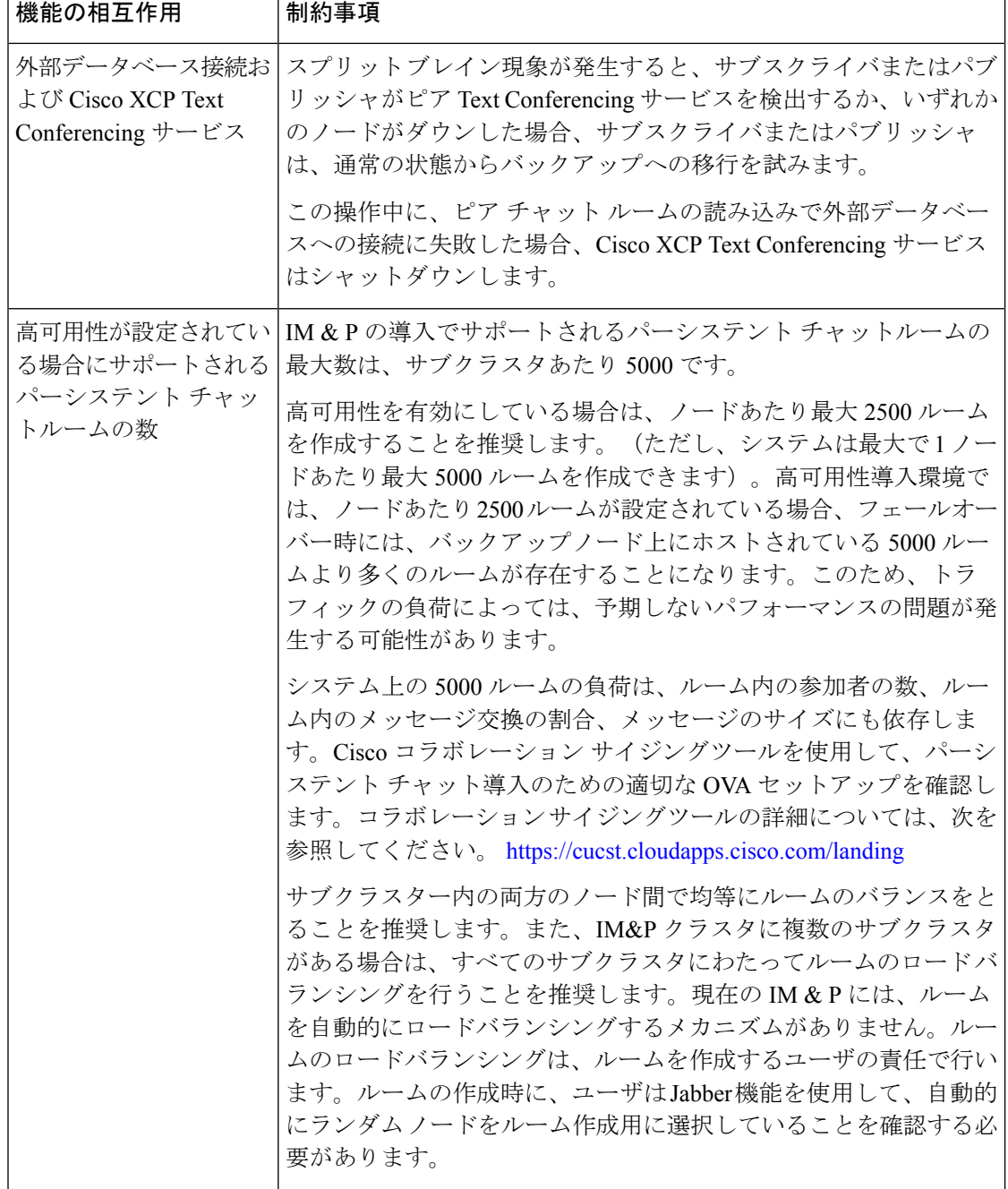

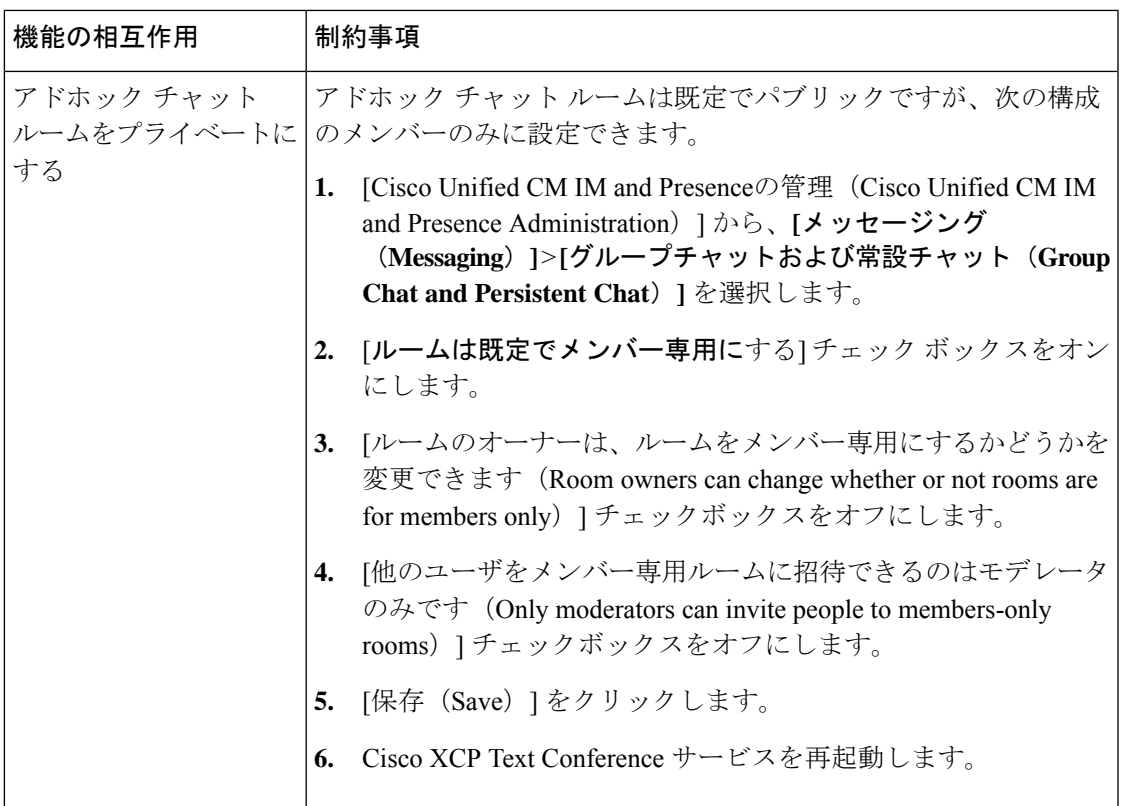

# <span id="page-10-0"></span>常設チャットの例 **(HA** なし**)**

次の2つの例は、常設チャットの高可用性が導入されていない場合のクラスタ間ピアリングと ともに常設チャット機能を示しています。

**SARA** 

(注)

常設チャットを展開している場合は、常設チャットルームに冗長性を追加するために、常設 チャットの高可用性を表示することをお勧めします。

#### 常設チャット(**HA** なし)すべてのクラスタ間ノードで有効

常設チャット (HA なし) クラスタ間ネットワーク内のすべてのノードで有効。すべてのノー ドに常設チャット用の外部データベースが関連付けられているため、すべてのノードで常設 チャットルームをホストできます。

Cisco Text Conferencing サービスは、いずれのクラスタのすべてのノードで実行されているた め、いずれかのクラスタのすべてのユーザも、いずれかのクラスタの任意のノードでホストさ れている常設チャットルームに参加できます。

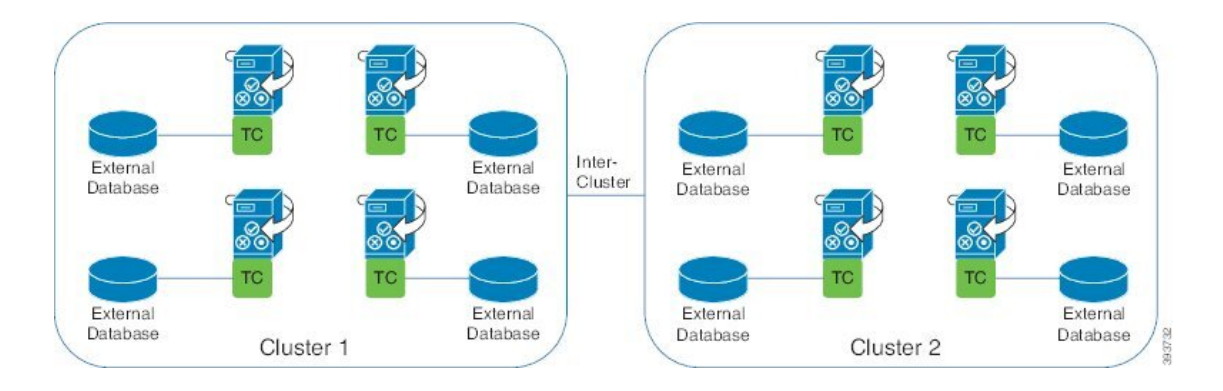

#### 常設チャット(**HA** なし)クラスタ間ネットワークの **1** つのクラスタで有効

常設チャット用に設定されているのは、クラスタ1内のノードのみです。 (HAなし) 外部デー タベースがあります。ノードは常設チャットルームをホストするように構成されていないた め、クラスタ 2 では外部データベースは必要ありません。

ただし、Cisco Text Conference Manager サービスはいずれかのクラスタ内のすべてのノードで 実行されているため、どちらかのクラスタ内のすべてのユーザがクラスタ1でホストされてい る常設チャットルームに参加できます。

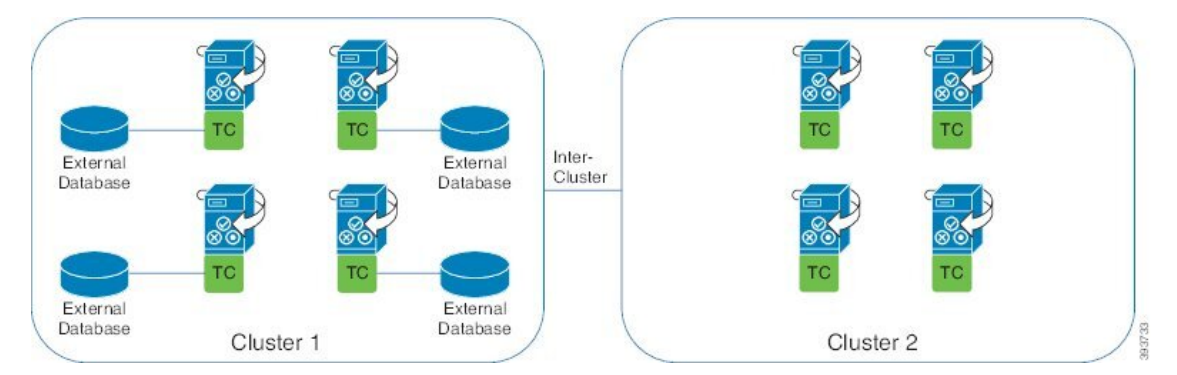

## <span id="page-11-0"></span>**Cisco IM and Presence** の常設チャットの境界

このセクションでは、IMおよびプレゼンスの永続的なチャット(PChat)境界を表すマトリック スについて説明し、さまざまな依存関係を明確にする例を示します。

永続的なチャット境界を導き出す場合は、次の前提事項が存在します。

- **1.** エイリアス/サーバ/サブクラスタ/クラスタごとのルーム数に関しては、次の点に従います。
	- **1.** サーバーには、複数のテキスト会議のエイリアスが含まれている場合があります。
	- **2.** サブクラスタには 2 つのサーバー (ノード) が含まれます。
	- **3.** 1 つのクラスターには、最大 3 つのサブクラスターを含めてもよい。
- **2.** 高い利用可能性(HA)が有効になっている場合、サポートされているすべての部屋番号が半 減します。[常設チャット ルームの最大数] の最大許容値は 2500 です。
- **3.** 例: 1 部屋あたり平均 100 人のユーザを想定すると、IM and Presence サービスは次の機能を サポートできます。
	- **1.** HA を使用しないサーバーあたり 3500 の常設チャット ルーム
	- **2.** HA を備えたサーバーごとに 1750 の常設チャット ルーム。
	- **3.** 1 分間に 1 つのメッセージを 1 回使用すると、サーバーごとに最大 273 の常設チャッ ト ルームをアクティブにできます。

これらの依存関係を明確にする例を次に示します。

タイムスライスごとにサポートされる部屋は、次の式を使用して、サポートされる部屋の合計 数を犠牲にして増加できます。

サポートされる新しいルーム数=現在サポートされているルーム数\*タイム スライスあたりサ ポートされている現在のルーム数 **(%)/**タイム スライスごとにサポートされる新しいルーム数 **(%)**

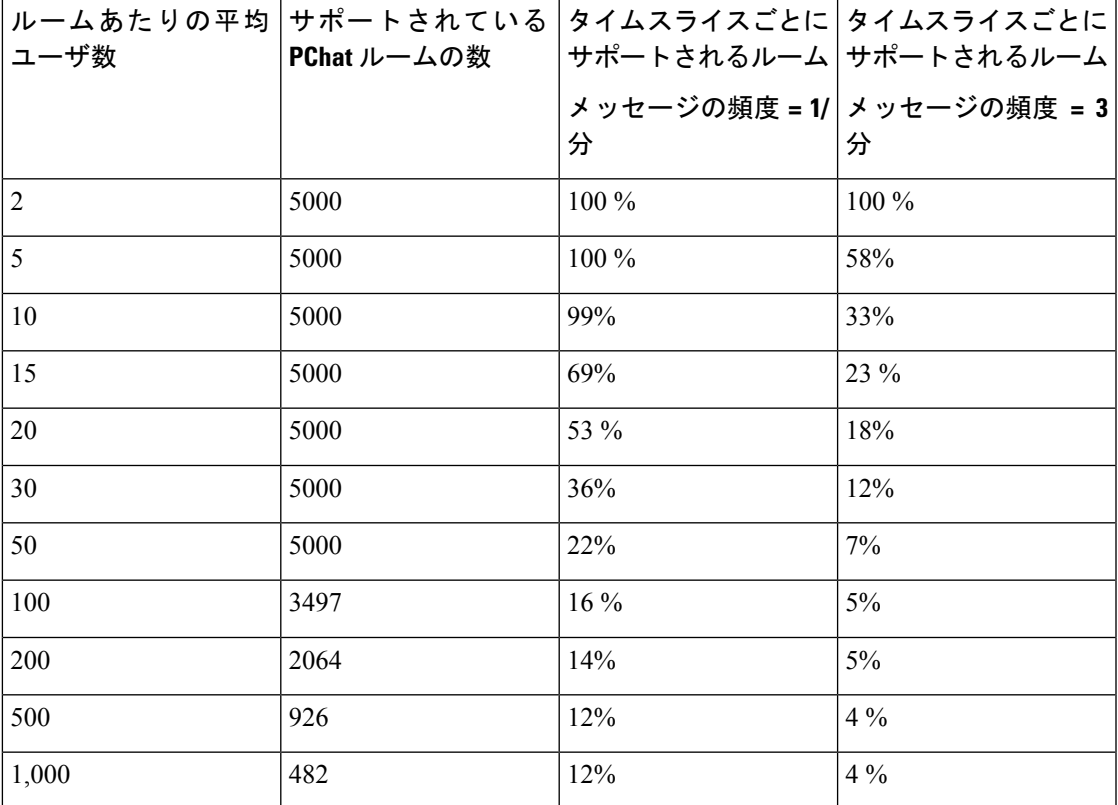

表 **2 : 25K OVA** 常設チャット容量テーブル **(**サーバー単位**)**

 $\label{eq:1} \mathscr{D}_{\mathbb{Z}}$ 

(注) これは、ユーザの30%が2つのデバイス/クライアントを持っていることを前提としています。

#### **25K OVA** の例**:**

ルームあたりの平均ユーザー数 = 10

メッセージ頻度 = 3/分

現在サポートされているルーム数 = 5000

現在のルームはタイム スライスごとにサポート = 33%

新しいルームはタイム スライスごとにサポートされます = 50%

#### 結果:

新しい部屋サポート = 5000 \* 33/50 =3300

表 **3 : 15K OVA** 常設チャット容量テーブル **(**サーバー単位**)**

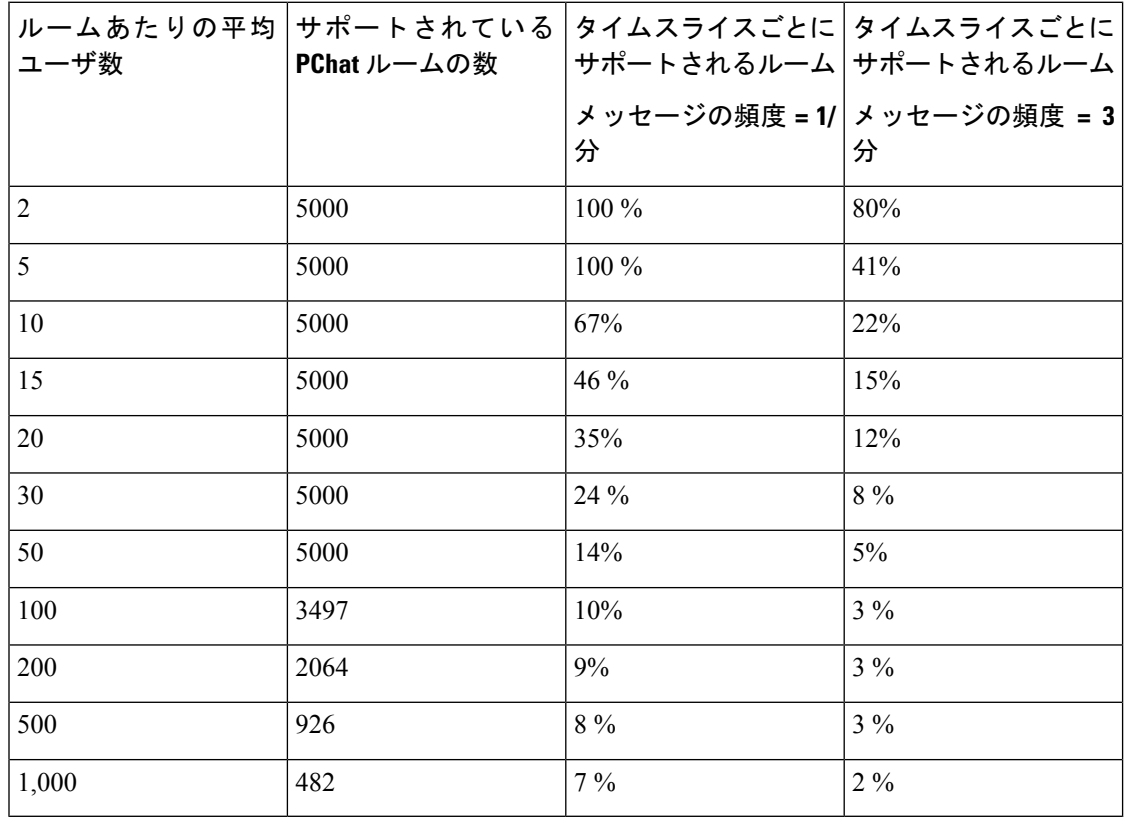

**Comparison Comparison Comparison Comparison Comparison Comparison Comparison Comparison Comparison Comparison Comparison Comparison Comparison Comparison Comparison Comparison Comparison Comparison Comparison Comparison C** 

**15K OVA** の例**:**

<sup>(</sup>注) これは、ユーザの30%が2つのデバイス/クライアントを持っていることを前提としています。

ルームあたりの平均ユーザ数 = 5

メッセージ頻度 = 3/分

現在サポートされているルーム数 = 5000

現在のルームはタイム スライスごとにサポート = 41%

新しいルームはタイム スライスごとにサポートされます = 50%

結果:

新しい部屋サポート = 5000 \* 41/50 =4100

表 **<sup>4</sup> : 5K OVA** 常設チャット容量テーブル **(**サーバー単位**)**

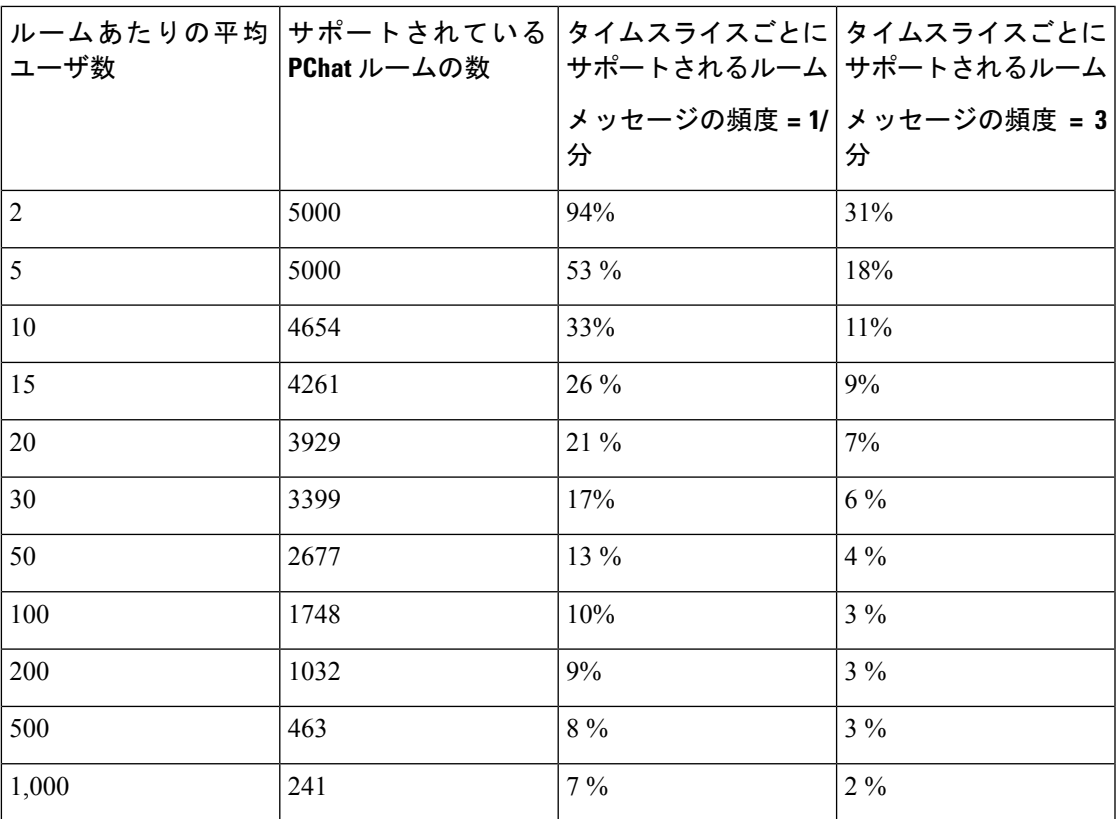

(注) これは、ユーザの30%が2つのデバイス/クライアントを持っていることを前提としています。

#### **5K OVA** の例**:**

ルームあたりの平均ユーザ数 = 2 メッセージ頻度 = 3/分 現在サポートされているルーム数 = 5000 現在のルームはタイム スライスごとにサポート=31% 新しいルームはタイム スライスごとにサポートされます=50%

#### 結果:

新しい部屋サポート = 5000 \* 31/50 =3100